## HOW TO MANAGE YOUR MOBILE DATA for iOS

# FLOW

### Data tips

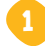

### 1 **Turn Off Data Usage for iCloud**

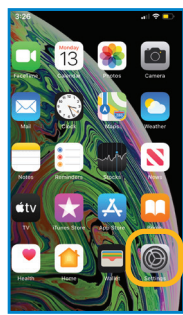

 $\Box$  Watch  $\overline{\mathbf{C}}$  $\boxed{\odot}$  Waze  $\bullet$ Veather WhatsApp  $\bullet$ YouTube<br>Za ca  $\bullet$ System Services 350 MB Uninstalled Apps 212 MB Wi-Fi Assist **Cloud Drive** 

Go to **Settings** Turn off *iCloud Drive* 

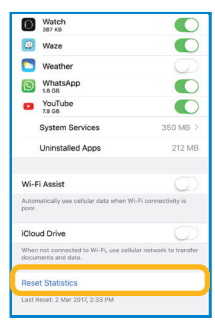

Data usage isn't displayed on Apple devices however you can **Reset Statistics** and track your usage.

### **Disable Automatic Download**

2

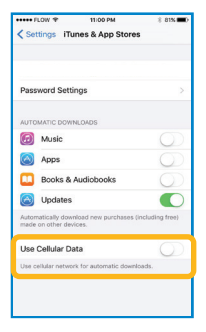

Go to Settings Find **App and iTunes Stores** Turn off Use Cellular Data

#### **Disable WiFi Assist**

3

|               | 2.12 PM<br>Hee FLOW ITE                                    | 9-2051   |
|---------------|------------------------------------------------------------|----------|
| < Settings    | Cellular                                                   |          |
|               | $\sum$ $\sum$ $\sum$ MB                                    |          |
|               | $\Box$ Uber<br>$3.6 \text{ MB}$                            |          |
|               | D <sub>2</sub> Videos                                      |          |
|               | <b>Wallet</b>                                              |          |
| <b>Separa</b> | Wallpapers for Me<br>116 MR                                |          |
| О             | Watch<br>587.68                                            |          |
| $\bigoplus$   | Waze                                                       |          |
| m             | Weather                                                    |          |
| $\odot$       | WhatsApp<br>16.98                                          |          |
| o.            | YouTube<br><b>7.8 GR</b>                                   |          |
|               | <b>System Services</b>                                     | 350 MR > |
|               | <b>Uninstalled Apps</b>                                    | 212 MB   |
|               | Wi-Fi Assist                                               |          |
| poor.         | Automatically use cellular data when Wi-Fi connectivity is |          |

Go to Settings Find **Cellular** Turn off Wi-Fi Assist

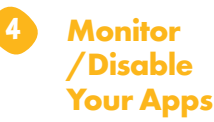

| **** FLOW LTE |                                    | 2:12 PM  | <b>④ 70%■</b> |
|---------------|------------------------------------|----------|---------------|
| < Settings    |                                    | Cellular |               |
| E.            | <b>LYFILLEI</b><br>17.7 MB         |          |               |
| О             | Uber<br>3.6 MB                     |          |               |
| D).           | Videos                             |          |               |
|               | Wallet                             |          |               |
|               | Wallpapers for Me<br><b>116 MR</b> |          |               |
| $\cup$        | Watch<br>387 KR                    |          |               |
| o             | Waze                               |          |               |
| г             | Weather                            |          |               |
| <b>C</b>      | WhatsApp<br>1.6 GB                 |          |               |
| ≂             | YouTube<br><b>7.8 GB</b>           |          |               |

Go to Settings Go to Cellular/Mobile Network

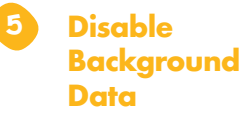

| <b>HER WORK CREW</b>             | 2:30 PM                                                                                                    | $9 - 68$ $\text{m}$ |  |  |  |
|----------------------------------|----------------------------------------------------------------------------------------------------|---------------------|--|--|--|
| < General Background App Refresh |                                                                                                    |                     |  |  |  |
| <b>Background App Refresh</b>    |                                                                                                    |                     |  |  |  |
| battery ife.                     | Allow apps to refresh their content when on Wi-Fi or cellular<br>in the background. Turning off apps may help preserve |                     |  |  |  |
| Air Canada                       |                                                                                                    |                     |  |  |  |
| <b>EZ</b> BBM                    |                                                                                                    |                     |  |  |  |
| Caculator                        |                                                                                                    |                     |  |  |  |
| Chrome                           |                                                                                                    |                     |  |  |  |
| Coursera                         |                                                                                                    |                     |  |  |  |
| <b>Deezer</b>                    |                                                                                                    |                     |  |  |  |
| <b>A</b> Drive                   |                                                                                                    |                     |  |  |  |
| <b>Ed</b> Excel                  |                                                                                                    |                     |  |  |  |
| E Facebook                       |                                                                                                    |                     |  |  |  |
| Find Yello                       |                                                                                                    |                     |  |  |  |
| Fly Delta                        |                                                                                                    |                     |  |  |  |
| Gmail                            |                                                                                                    |                     |  |  |  |

Go to **Cellular Date Network** or Mobile Data Select Mobile Date Options

### APN Settings

### **How to Configure APN (Access Point Name) Settings**

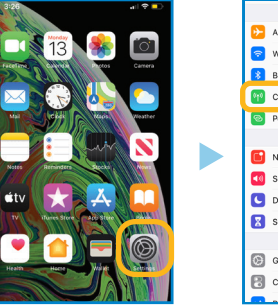

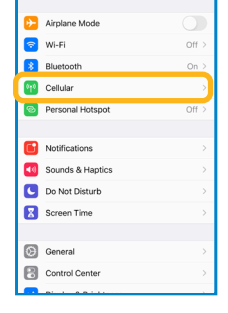

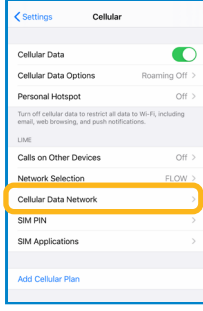

Select Cellular/Mobile Data

Go to Settings Select Select Cellular Data Network/Mobile Data

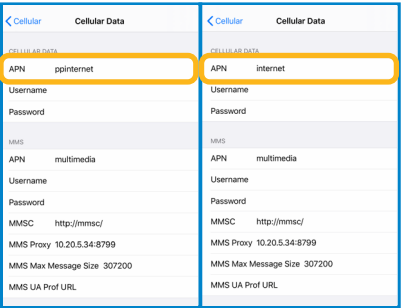

#### For Prepaid APN: ppinternet

For Postpaid APN: internet

Leave all other fields as they do not requiring editing. Click the **Home Button** to save changes

### General Do's and Don'ts

#### **Do**

- •Configure Data Usage limits. Use the built-in apps for android to set warnings and limits to be in line with your data plan.
- •Make a note of data usage on iPhone at the beginning and end period of your billing cycle, this will help you track your usage during your cycle.
- •Disable unwanted apps.
- •Block apps that you do not wish to have access to cellular data.

### **Don't**

- •Don't use third-party lock screens
- •Don't install applications from untrusted sources
- •Don't use third party anti-virus apps

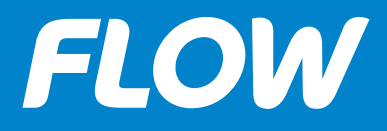